# 안드로이드 스마트 OTT 플랫폼용 유니티 런처의 인터페이스 설계

 강민구\*, 신재철\*, 이영재\*, 김동현\*, 손승일\*, 정승민\*, 여협구\*, 김인기\*\* 한신대학교 정보통신학부\*, 이노디지탈(주)\*\* e-mail : kangmg@hs.ac.kr, ikkim@innodigital.net

### Interface Design of Unity Launcher for Android Smart OTT Platform

M.G., Kang\*, J.C., Shin\* Y.J., Lee\*, D.H., Kim\*, S.I., Song\*, S.M. Jung\*, H.G. Yeo\*, and I.K., Kim\*\* Hanshin Univ.\*, Innodigital Co. Ltd.\*\*

요약

본 논문에서는 안드로이드 기반의 스마트 셋톱박스인 OTT(Over The Top)가 3D 게임용 유니티 엔진을 위한 인터 페이스를 제공하는 유니티 런처의 설계를 기반으로 LS(HTTP Live Streaming) 스트리밍 서버 및 스트리밍 동영상용 3D 텍스쳐를 설계한다.

### 1. Unity기반의 스마트 홈 게이트웨에 플랫폼분석

인터넷의 발달과 스마트미디어 환경 고도화로 콘텐츠 이용의 중심이 스마트 미디어 플랫폼으로 급속하게 이동 중이다. 이러 한 스마트플랫폼 확산에 따라 스마트 미디어 플랫폼을 통한 콘 텐츠 이용이 급증하면서 홈 게이트웨이 셋톱박스 란 디지털 방 송의 멀티룸, 콘텐츠 공유, N스크린 서비스 등이 가능하도록 Wi-Fi, MoCA 등의 네트워크 기술을 융합한 Total HMS (Home Media 서버)인 스마트 OTT(Over The Top)셋톱박스 로 진화하고 있다[1].

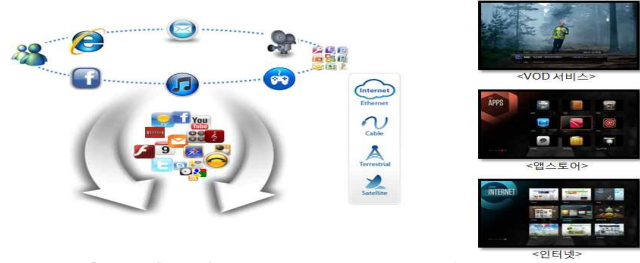

[그림 1] 스마트 셋톱박스 구조도 및 서비스도 설계

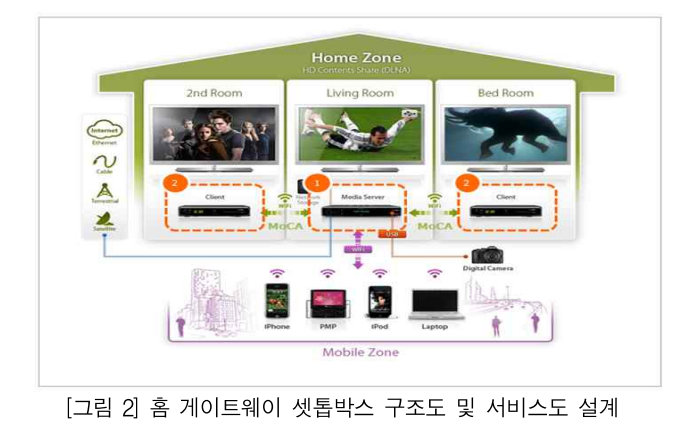

메이션 같은 기타 인터랙티브 콘텐츠를 제작하기 위한 통합 저 작 도구로 에디터는 윈도와 맥 OS X 상에서 실행되어 윈도나 맥, Wii, 아이패드, 아이폰 플랫폼으로 게임을 만들기 위하 유니 티 웹 플레이어 플러그인을 이용하는 웹 브라우저 게임도 제작 할 수 있다.

3D 유니티는 비디오 게임이나 건축 시각화, 실시간 3D 애니

이는 플래시와 유사한 형태이며, 크로스 도메인 보안정책 및 스크립팅에서도 플래시 사용자가 쉽게 적응할 수 있도록 설계 되었다.

설계한 유니티 런처의 GUI를 위해 IMGUI(즉시모드 GUI)을 통해 간단하고 적은 양의 스크립트로 GUI를 구현할 수 있다는 장점이 있으나, 복잡한 형태의 GUI및 이벤트 처리 프로시저 작성이 어려워진다[2].

본 논문에서는 안드로이드 런처를 유니티 기반의 3D 런처의 설계와 안드로이드 기반의 셋톱박스에 유니티 엔진을 연동시켜 유니티 기반의 그래픽을 실행함으로서 안드로이드에서 킷값과 이벤트값을 유니티 엔진으로 넘기는 3D 사용자 인터페이스와 유니티 엔진을 이용하여 3D 런처 구현 및 성능을 분석하였다.

#### 2. 안드로이드기반의 Unity Launcher설계와 분석

유니티는 인터렉티브 콘텐츠를 제작하기 위한 통합 제작도구 로 자바스크립트기반의 안드로이드 개발환을 위한 자바스크립 트는 프로그래밍 언어인 자바를 응용하여 사용하기 쉽게 만든 객체 기반의 언어이다. 이를 위한 안드로이드 미디어 프레임워 크 설정으로 미디어 플레이어 서비스는 오디오 및 비디오와 같 은 멀티미디어 컨텐츠의 재생을 위한 서비스로 기존의 오픈코 어 프레임 워크에 비해서 가볍고 효율적인 구조를 제공한다[3].

안드로이드 개발툴인 Eclipse Plugin를 설정하기 위해 구글에 서 지원하는 툴로 자바 개발을 위한 이클립스와 안드로이드 SDK의 연동이 필요하며, 소프트웨어 개발 킷인 안드로이드 SDK는 안드로이드를 구동시키는 각종 기능을 담고 있는 개발 용 소프트웨어이다.

# 2.1 3D 인터페이스 설정

본 논문에서는 안드로이드 기반의 3D 게임용 유니티 런처 설 계로 안드로이드 플랫폼 기반의 스마트 셋톱박스에 유니티 엔 진을 연동시켜 유니티 기반의 그래픽이 실행된다. 안드로이드 구조에서의 킷값과 이벤트값을 유니티 엔진으로 넘겨서 유니티 기반으로 실행되게 한다[4].

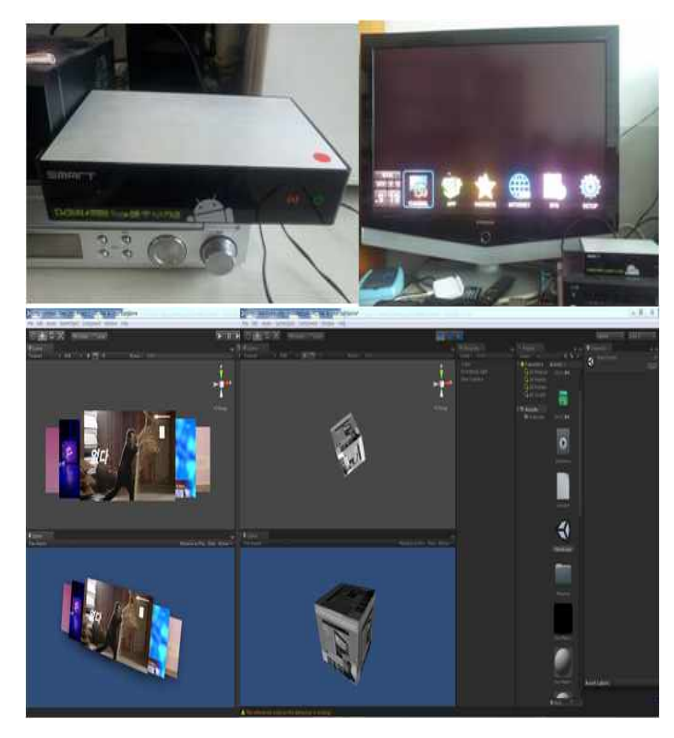

[그림 3] 유니티와 안드로이드 셋톱박스 및 인터페이스 연동 사진

안드로이드와 연동된 유니티 엔진을 이용하여 3D 기본런처 로 다양한 3D효과와 성능개선을 중점적으로 만들 것이다. 그리 고 안드로이드 미디어 프레임워크를 이용하여 유니티 기반의 3D 미디어 플레이어를 제작한다. Y축으로 회전하는 3D 인터페 이스로 영상 플레이 중에 다른 영상을 누르면 회전하며 선택 영 상이 바로 실행된다[5].

## 2.2 HLS(HTTP Live Streaming) 설계 및 설정

HTTP Live Streaming 서버를 설정하기 위해 스트리밍 데 이터를 MPEG-2 Transport Stream에 담아 시간 단위로 잘게 쪼개서 전송한다. 그리고 어떤 파일을 재생해야 하는 지에 대한 정보는 m3u8 파일을 이용하여 플레이어에 전달한다[6]. HLS에서 서버는 HTTP로 요청함에 따라 HTTP는 양방향 방 식이 아니기 때문에 클라이언트에서 서버에 요청을 해야 그에 맞는 응답함으로서 플레이어에 응답하는 저장된 파일을 읽어서 HTTP 응답에 데이터를 전송하는 웹 서버이다[7][8].

이때, HLS 플레이어 설정을 위한 안드로이드의 멀티미디어 프레임워크는 서버와 클라이언트 방식으로 구현이 되어있다. 멀티미디어 관련 어플리케이션에서 서비스를 요청하면 이를 HLS 서버에서 받아서 필요한 서비스를 제공하여 실시간으로 동영상 재생한다.

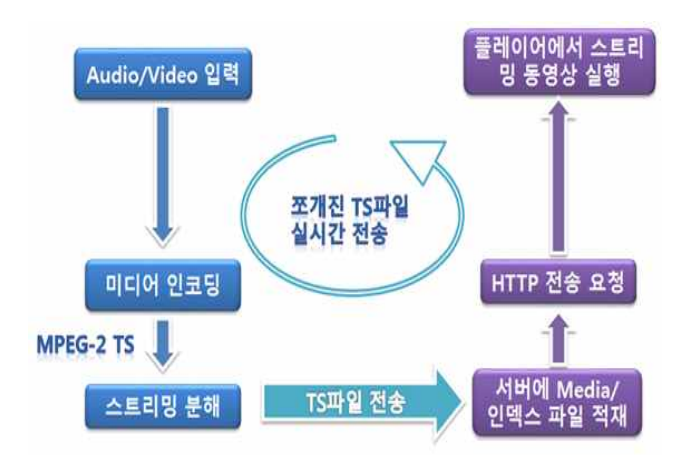

[그림 4] 유니티 기반의 HLS(HTTP Live Streaming 서버) 설정

#### 2.3 유니티 엔진 내에서 스트리밍 동영상 실행 결과분석

본 논문에서 제안하는 트리밍 동영상이 Unity 엔진을 실행하 고자 Unity에서 동영상을 재생하는 MovieTexture 기술을 사 용한다. Handheld PlayFullScreenMovie() 메소드를 사용하면 동영상 재생되며 스트리밍 동영상이 실행되는 동안 3D 텍스쳐 를 삽입하여 동시에 실행된다.

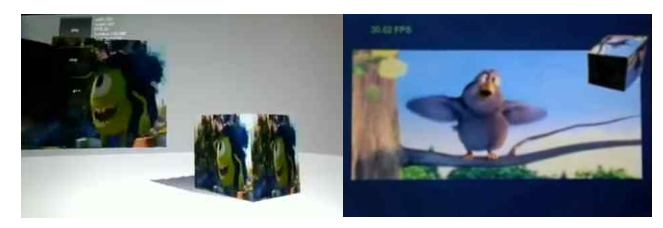

[그림 5] 유니티엔진 내의 스트리밍 동영상 실행화면 분석

#### 4. 고찰 및 결론

본 논문에서는 3D 게임용 유니티 엔진을 이용하여 스마트 OTT 플랫폼을 사용하기에 3D 인터페이스를 제공하는 런처를 구현함으로서, HLS 서버를 구축하기 위한 스트리밍을 Segmentation과 3D 런처를 스마트 OTT에 올리고, 킷값과 이 벤트값의 속도를 향상시켜 보다 부드러운 조작 및 IPTV의 URL을 받는 3D런처와 동시의 출력으로 스트리밍 동영상이 3D 텍스쳐와 실행됨으로서스마트 미디어 게임 플랫폼 지원 도구를 활용할 수 있다.

#### ACKNOWLEDGMENT

본 연구는 한신대학교 학술연구지원과 산업통상자원부의 ATC지원사업(#10045816)결과의 일부입니다.

# 참 고 문 헌

- [1] 김동현외, "스마트 플랫폼 기반의 3D 게임용 유니티 런처 설계," 2014년도 한국인터넷정보학회 추계학술발표대회 논문집 제15권1호, 2014.05.17
- [2] 김형훈, "실전에서 써먹는 자바스크립트 프로그래밍", 영진 닷컴, 2013
- [3] 임창주, 원대한, 정윤근, "Unity3D를 이용한 전래동화 게임 제작 툴 개발," 한국게임학회지 14(1), pp 29-38 2014
- [4] 이주형, 전재홍, 홍민, "유니티 게임 엔진을 활용한 멀티 플 랫폼 게임제작," 한국인터넷정보학회 2012년도 추계학술 발표대회 논문집
- [5] 김치훈, 박성일, "게임엔진 활용으로 게임 그래픽 교육 효율 성 제고: 유니티3D(Unity3D)와 토크(Torque) 엔진을 중 심으로," 만화애니메이션연구 29권, pp151-172, 한국만화 애니메이션학회, 2012
- [6] 서영철, 김은주, 이근주, 기재석, 이병수 , "FDS을 이용한 유 니티 3D 게임엔진 기반의 연기 파티클 모델링," 한국정보 기술학회지 제11권 제4호, pp.185-193, 한국정보기술학회 2013. 4
- [7] http://www.innodigital.net/
- [8] http://www.keti.re.kr/